## Bethlehem's Guide to Giving Online:

Go to Bethlehem's web site (www.blcenc.org) and navigate to the "Give Online" page from the menu bar and then "CLICK HERE" to give online.

From the Online Donation page, you have the option of creating an Online Profile. The Online Profile is helpful because it will enable you to modify your recurring amounts and frequency as well as track the history of your online giving.

- 1) Online Profile
	- a. If you have never given electronically, such as via ACH, then we recommend that you set up an Online Profile by choosing "Create Profile".
	- b. If you are already giving electronically, via ACH, please email Judy Foland, jgfoland@blcenc.org, and let her know that you would like to create an Online Profile. She can then be sure to establish your profile by linking your email address to your prior electronic giving. This will ensure you see an accurate history and enable you to manage your giving going forward.
	- c. Once you have logged in, you can add and edit recurring or one time transactions, edit payment accounts, see your giving history and update your profile, including address, email address and password.
- 2) No Online Profile
	- a. Simply enter the amount you would like to give in one or more of the funds we have listed.
	- b. Choose the Donation Frequency: One Time, Weekly, or Monthly
	- c. Select the Donation Start Date
	- d. Choose Continue
	- e. Enter your Name and Address Information
	- f. Choose the payment account type (Checking, Savings, Credit/Debit Card)
	- g. Enter the account information
	- h. Select Process

3) Mobile Giving: Scan this QR Code with your Smart Phone to be taken directly to our mobile giving site:

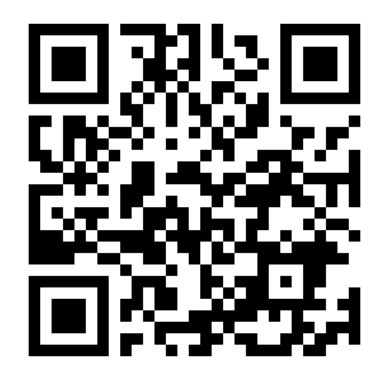

- 4) Receipt: after submitting your donation, you will receive an email confirmation receipt from eReceipt@eservicepayments.com if you provided your email, or you can print out a receipt.
- 5) Thank you for your generosity! Any questions or issues, please email John Lawver, jlawver007@gmail.com